## UCS ىلع ددعتملا ثبلا نيوكت  $\overline{\phantom{a}}$

# تايوتحملا

ةمدقملا <mark>ةيس|س|أللت ات</mark>ابلطتمل| تابلطتملا ةمدختسملا تانوكملا ةيساسأ تامولعم ددعتملا ثبلل UCS نيوكت تارايخ يفرطلا فيضملا عضو يف نيوكتلا IGMP لوكوتورب ملعتسم نيكمت / IGMP لوكوتورب ىلع لفطتلا نيكمت IGMP لوكوتورب ملعتسم ليطعت / IGMP لوكوتورب ىلع لفطتلا نيكمت IGMP لوكوتورب ملعتسم / IGMP لوكوتورب ىلع لفطتلا ليطعت مت IGMP لوكوتورب ملعتسم نيكمت / IGMP لوكوتورب ىلع لفطتلا ليطعت مت ليوحتلا عضو يف نيوكتلا IGMP لوكوتورب ملعتسم نيكمت / IGMP لوكوتورب ىلع لفطتلا نيكمت IGMP لوكوتورب ملعتسم ليطعت / IGMP لوكوتورب ىلع لفطتلا نيكمت IGMP لوكوتورب ملعتسم / IGMP لوكوتورب ىلع لفطتلا ليطعت مت IGMP لوكوتورب ملعتسم نيكمت / IGMP لوكوتورب ىلع لفطتلا ليطعت مت مداخلا نيوكتلاو UCS نيوكت المان العالمين - التان أو يضارتفالا جهنلا ءاشنإلا عبات - نيوكتلا ننيءتال - نيوكتل (رماوألا رطس ةهجاو) CLI ربع UCS ددعتملا ثبلا ةسايس ءاشنإ مداخلا لوحم ىلع نيوكتلا ةحصلا نم ققحتلا اهحالصإو ءاطخألا فاشكتسا ؟iPERF مادختساب ددعتملا ثبلاو IGMP رورم ةكرح ءاشنإ متي فيك ةلص تاذ تامولعم

# ةمدقملا

ةدحوملا ةبس وحلا ةمظنأ لخاد ددعتملا ثبال نيوكتل بولطملا ءارجإل دنتسملا اذه فصي يف نيم دختسم ةدع ىلإ ةكبش ربع تانايبلا لاسرإ ىلع ةردقال وه (UCS). Multicast (MCAST) تاعومجم ةرادإ لوكوتورب .(تالاصتإ ةدع ةدع وأ ةدع ىلإ دحاو ةعومجم لاصتا) تقولا سفن حامسلا وه IGMP نم يساسألا ضرغلا .ددعتملا ثبلل مساح نوكم وه (IGMP (تنرتنإلا IP) تاهجوم) هجوم ىلإ ،ددعتملا ثبلا رورم ةكرح لابقتسإ يف مهتبغر غالبإب نيفيضملل ثبلل IP) تاهجوم) هجومل حمسي ،لباقملاب اذهو .ةيلحملا ةكبشلا ىلع ددعتملا ثبلل رورم ةكرح هيجوت ةداعإ يف أدبيو ةددحملا ددعتملا ثبال ةعومجم ىلإ "مضني" نأب ددعتملا .فيضملا وحن ةكبشلا عطقم ىلع ددعتملا ثبلا

# ةيساسألا تابلطتملا

### تابلطتملا

:ةيلاتلا عيضاوملاب ةفرعم كيدل نوكت نأب Cisco يصeت

- $\cdot$  UCS
- ددعتملا ثبلل Nexus ليدبت ●

## ةمدختسملا تانوكملا

:ةيلاتلا ةيداملا تانوكملاو جماربلا تارادصإ ىلإ دنتسملا اذه يف ةدراولا تامولعملا دنتست

- 6200 / 6100 ةيجيسنلا تاطابترالا ●
- UCSM (Unified Computing System Manager)
- (5000 Nexus ؛EX (مداخلا لوحم ●

.ةصاخ ةيلمعم ةئيب ي ف ةدوجوملI ةزهجألI نم دنتسملI اذه يف ةدراولI تامولعملI ءاشنإ مت تناك اذإ .(يضارتفا) حوسمم نيوكتب دنتسملا اذه يف ةمدختسَملا ةزهجألا عيمج تأدب .رمأ يأل لمتحملا ريثأتلل كمهف نم دكأتف ،ليغشتلا ديق كتكبش

# ةيساسأ تامولعم

لبق Unified Computing System Manager (UCS-M)، رادصإلا 2.1:

- هنيكمت مت يذلl IGMP لوكوتورب ىلع لفطتلI ىلع UCS ىلع ددعتملI ثبال يوتحي نء تزجعأ عىطتسي (TAC) زكرم ةدعاسم cisco) .كلذ ليطعت نكمي الو يضارتفا لكشب .(لخدم debug لا قيرط
- كنءم بـلطـتي اذهو ،IGMP ملءتسم فئاظو ىلء ةيفيالالا UCS ةانق طـبر ذفانم يوتحت ال .مداخلا نم تانايبلا قفدت L2 ةكبش يف زاهج ىلع ملعتسملا فئاظو نيكمت
- ةكبش يف IGMP ملعتسم وأ VLAN ةكبش يف ددعتم ثب هجوم ىلإ جاتحت ،اذه لمعي يكل VLAN.

ظحالي Del Mar 2،1:

- يلوؤسم ىلءِ بجيو ،IGMP لوكوتورب ىلء لفطتلI نيكمت متي ،يضارتفا لكشب ءادألاو IGMP لوكوتورب ىلع لفطتلا ليطعتل ةيانعب تابلطتم يأ صحف ةكبشلا .هرابتخإ متي دق يذلا راضلا
- لك ساسا ىلع نيوكټلل لٻاقو طقف رفوتم IGMP لوكوتورب ىلع لفطتلا نيوكت لكشب IGMP لوكوتورب ىلع لفطتلا نيكمت كنكمي الو ،(VLAN) ةيرهاظ ةيلحم ةكبش .هليطعت وأ ماع
- فيضملا عضو نم لك يف IGMP لوكوتورب ىلع لفطتلI ليطعت ىلع ةردقلI معد متي .لوحملا عضوو (EHM (يفرطلا
- Del يف ةديدج ىرخا ةزيم) ةكبشلI تIعومجم ىلع ددعتملI ثبJن تاسايسل معد دجوي ال Mar).

:ينيبلا ةينبلا لاصتا تافصاوم

VLAN تاكبش عيمجل نكمي ،(Fi (Interconnect Fabric Series 6100 ةلسلسل ةبسنلاب ●ليدعت مدختسملل نكمي ،كلذ عمو ،طقف ةيضارتفالا ددعتملا ثبلا ةسايس مادختسإ تءق اذإ .يضارتفال| جەنلا اذەب ةصاخلا IGMP لوكوتوربل مالءتسالا/لفطتلا تالاح يف VLAN تاكبشل" ،أطخ روهظ ىلإ كلذ يدؤيسف ،ددعتملا ثبلل رخآ جهن يأ نيوكتب ".طقف يضارتفالا ددعتملا ثبلا جهن معد متي ،يلخادلا Fabric X لاصتا

ةسايس ريغ ىرخأ ةسايس ىلإ) ةنيعم VLAN ةكبشل ددعتملا ثبلا ةسايس رييغتل ● نأ ببسلا .s6100 ىلع سيلو FIs 6200 ىلع طقف اهمعد متي (ةيضارتفالا ددعتملا ثبلا ديدحت ببسب ه VLANs ىلع ةسايس multicast فلتخم ىقلتي ال عيطتسي FIs 6100 لا .Carmel نم ASICs عم FIs 6200 لا ىلع ديقلا اذه دجوي ال .ASIC Gatos يف

#### ددعتملا ثبلل UCS نيوكت تارايخ

#### يفرطلا فيضملا عضو يف نيوكتلا

#### IGMP لوكوتورب ملعتسم نيكمت / IGMP لوكوتورب ىلع لفطتلا نيكمت

- تامالعتسا لاسراب موقي الو .ةيلصنلا مداوخلا ىلإ طقف تامالعتسالا لسرت اهنإ .ثبلا ةكبش ىلإ IGMP
- رود عم اذه ضراعتي ثيح مداخلا لوحم يJJ الوحم الوم عنه الله عن القال الم عن الله عن التاس اله عنه التفاق التان ا ثبل| ةددعتم تانايب رورم ةكرح ىل| كلذ يدؤي دق .ةكبشل| يف يفرطل| فيضمل| عضو ببسلا وه اذه .FI تاكبش ىلإ اهلاسرإ متي (تانايبلاو مكحتلا نم الك) اهيف بوغرم ريغ مداوخلا ىلإ IGMP تامالعتسا لاسرإ نع ةلوؤسم FIs EHM نوكت نأ ررقت هلجأ نم يذلا .طقف ةيلصنلا
- :ةدمتعملا تانيوكتلا دحأ رفوت مزلي ،كلذل ةجيتنو ●

:ةدمتعملا تانيوكتلا

وأ IGMP ىلع لفطتلا نيكمت عم ىلعأ نم ثبلا لوحم ىلع IGMP ملعتسم نيوكتب مق نم الدب. ددعتملا ثبلا رورم ةكرح قفدت لجأ نم ثبلا لوحم ىلع IGMP ىلع لفطتلا ليطعت .لوحملا عضو ىلإ FI تاكبش رييغتب مق ،كلذ

#### IGMP لوكوتورب ملعتسم ليطعت / IGMP لوكوتورب ىلع لفطتلا نيكمت

- .Mar Del ل ةقباسلا تارادصإلا لثم ،يضارتفالا عضولا ●
- ىلع لفطتلI نوكمت عم VLAN ةكبشل مداخلI لوحم يف IGMP ملعتسم :امإ بلطتي .VLAN ةكبش يف ددعتملا ثبلا هجوم وأ IGMP لوكوتورب

#### IGMP لوكوتورب ملعتسم / IGMP لوكوتورب ىلع لفطتلا ليطعت مت

- .VLAN ةكبش يف ددعتملا ثبلا رورم ةكرح FIs ضيفت ●
- :حاجنب لمعلل ةدمتعملا تانيوكتلا دحأ بلطتي ●

#### :ةدمتعملا تانيوكتلا

متي نأ وأ هنيكمت مت يذلIGMP الوكوتورب ىلع لفطتلI ىلع مداخلI لوحم يوتحي نأ نكمي .قفدتملا ددعتملا ثبال رورم ةكرحل مداخلا لوحم ىلع هليطعت

#### IGMP لوكوتورب ملعتسم نيكمت / IGMP لوكوتورب ىلع لفطتلا ليطعت مت

.حلاص ريغ نيوكت اذه ●

.UCSM لبق نم حيحص لكشب اذه رظح مت ●

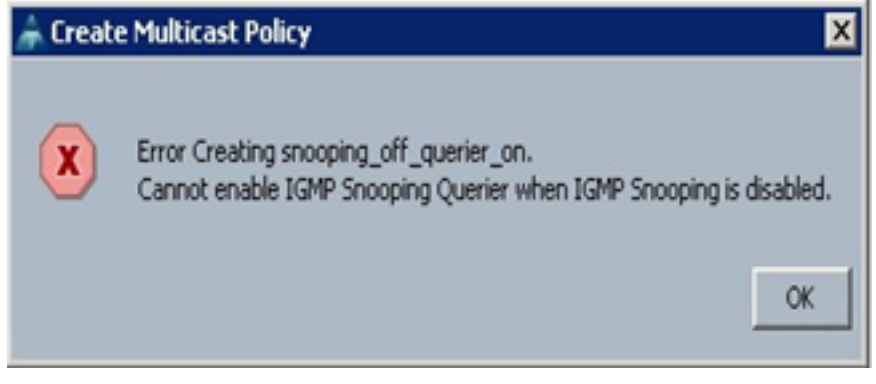

#### ليوحتلا عضو يف نيوكتلا

#### IGMP لوكوتورب ملعتسم نيكمت / IGMP لوكوتورب ىلع لفطتلا نيكمت

- .ثبلا ةكبش ىلإ IGMP تامالعتسا هيجوت ةداعإب FIs موقت ●
- ءانبب موقت مث ،FiS ىلع هنيوكت مت يذلا IGMP ملعتسم ىلع مداخلا تالوحم فرعتت .FIs وحن MCAST رورم ةكرح هيجوت ةداعإو
- لفطتلI ليطعت وأ IGMP لوكوتورب ىلع لفطتلI نيكمت عم مداخلI لوحم :امإ بلطتي .ةقفدتملا ددعتملا ثبلا رورم ةكرح ىلع

#### IGMP لوكوتورب ملعتسم ليطعت / IGMP لوكوتورب ىلع لفطتلا نيكمت

- .MAR Del لبق ام رادصإ لثم ،يضارتفالا عضولا ●
- ىلع لفطتلI نيكمت عم VLAN ةكبشل مداخلI لوحم يف IGMP ملعتسم :امإ بـلطتي .VLAN ةكبش يف ددعتملا ثبلا هجوم وأ IGMP لوكوتورب

#### IGMP لوكوتورب ملعتسم / IGMP لوكوتورب ىلع لفطتلا ليطعت مت

- .VLAN لا يف رورم ةكرح multicast ضيفي FIs●
- هليطعت وا IGMP لوكوتورب ىلع لفطتلI نوكمت عم قفدتال لوحم :امإ بالطتي .ددعتملا ثبلا رورم ةكرح غيرفتل

#### IGMP لوكوتورب ملعتسم نيكمت / IGMP لوكوتورب ىلع لفطتلا ليطعت مت

- .حلاص ريغ نيوكت اذه ●
- .UCSM لبق نم حيحص لكشب اذه رظح مت ●

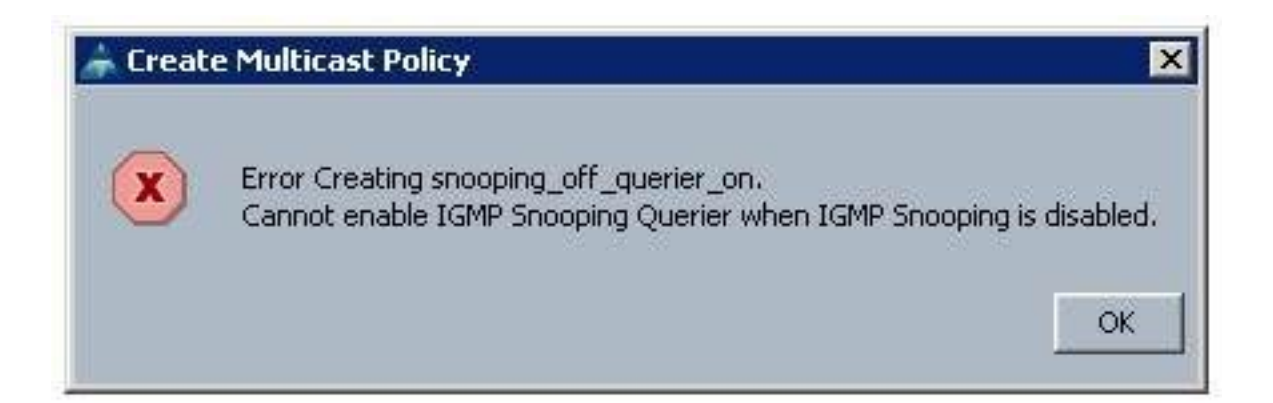

## مداخلا نيوكتلاو UCS نيوكت

### ءاشنإلا - نيوكتلا

.ةهجاول! ىوت<code>vu</code>م ىلء سي لو VLAN ةكبش ساسأ ىلء IGMP لوكوتورب ىلء لفطتل! رفوتي .نيعي VLAN ىلع ةسايس multicast عم تلكش تنك عيطتسي اذه ،UCSM نم

.رذجلا <تاسايسلا < LAN> LAN ةكبش تحت ددعتملا ثبلا تاسايسل ةديدج ةدقع فضأ 1.

- .اهفذحو اهليدعتو ددعتملا ثبلا تاسايس ءاشنإل معد كانه 2.
- .VLAN ةكبش ءاشنإ دنع ةدوجوملا ددعتملا ثبلا ةسايس ديدحتل رايخ كانه 3.
- .لعفلاب اهؤاشنإ مت VLAN ةكبشب ةدوجوم ددعتم ثب ةسايس قافرإ معدو 4.

كنكمي الو رذجلا تاسايس ةرجش تحت الإ ددعتملا ثبلا تاسايس نوكت ال :**ةظحالم** .ةيعرف ةسسؤم نمض ةيدرف تاسايس ءاشنإ

### يضارتفالا جهنلا

DEL 2.1 رادصإ لبق ةينبلا لاصتا كولس عم اقفاوتم يضارتفالا ددعتملا ثبلا جهن ىقبي MAR:

نكمم (IGMP (تنرتنإلا تاعومجم ةرادإ لوكوتورب عالطتسإ

لطعم -IGMP ملعتسم

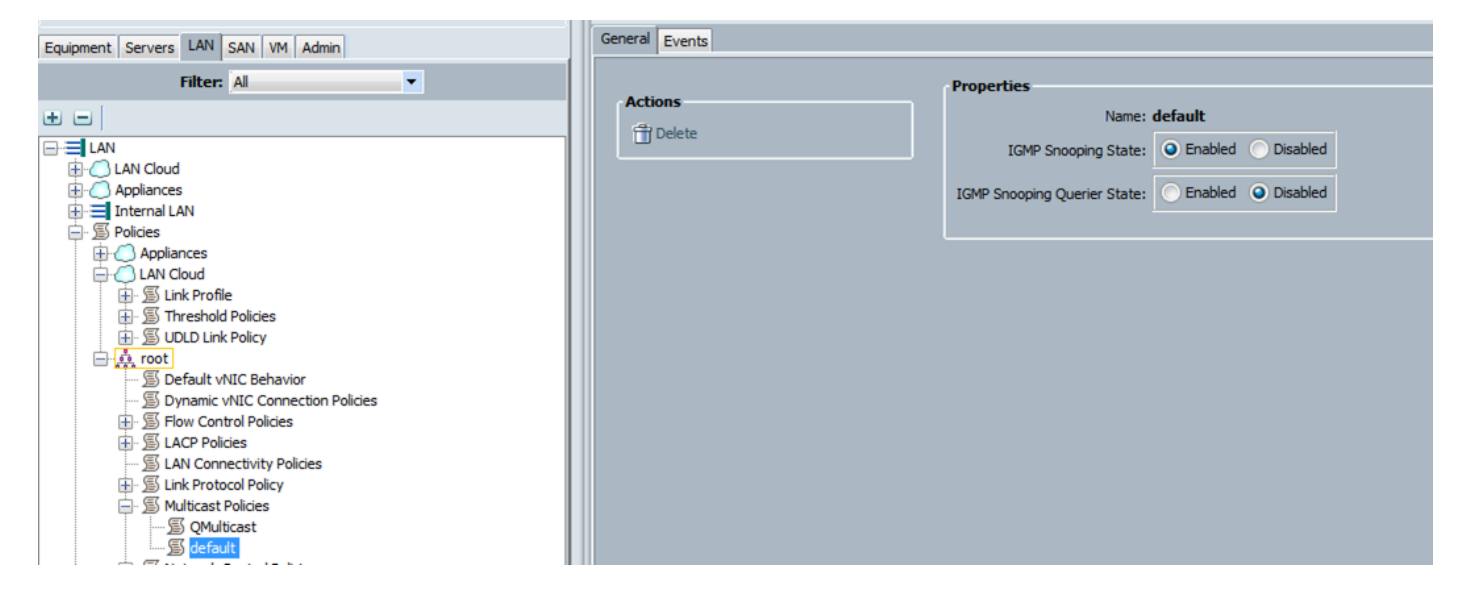

ءاشنإلI عٻات - نيوكتلI

.رذج<**جەن<lan>lan** تحت ةدقع **ةس|يس multicast** ديدج تفضأ .1 ةوطخل|

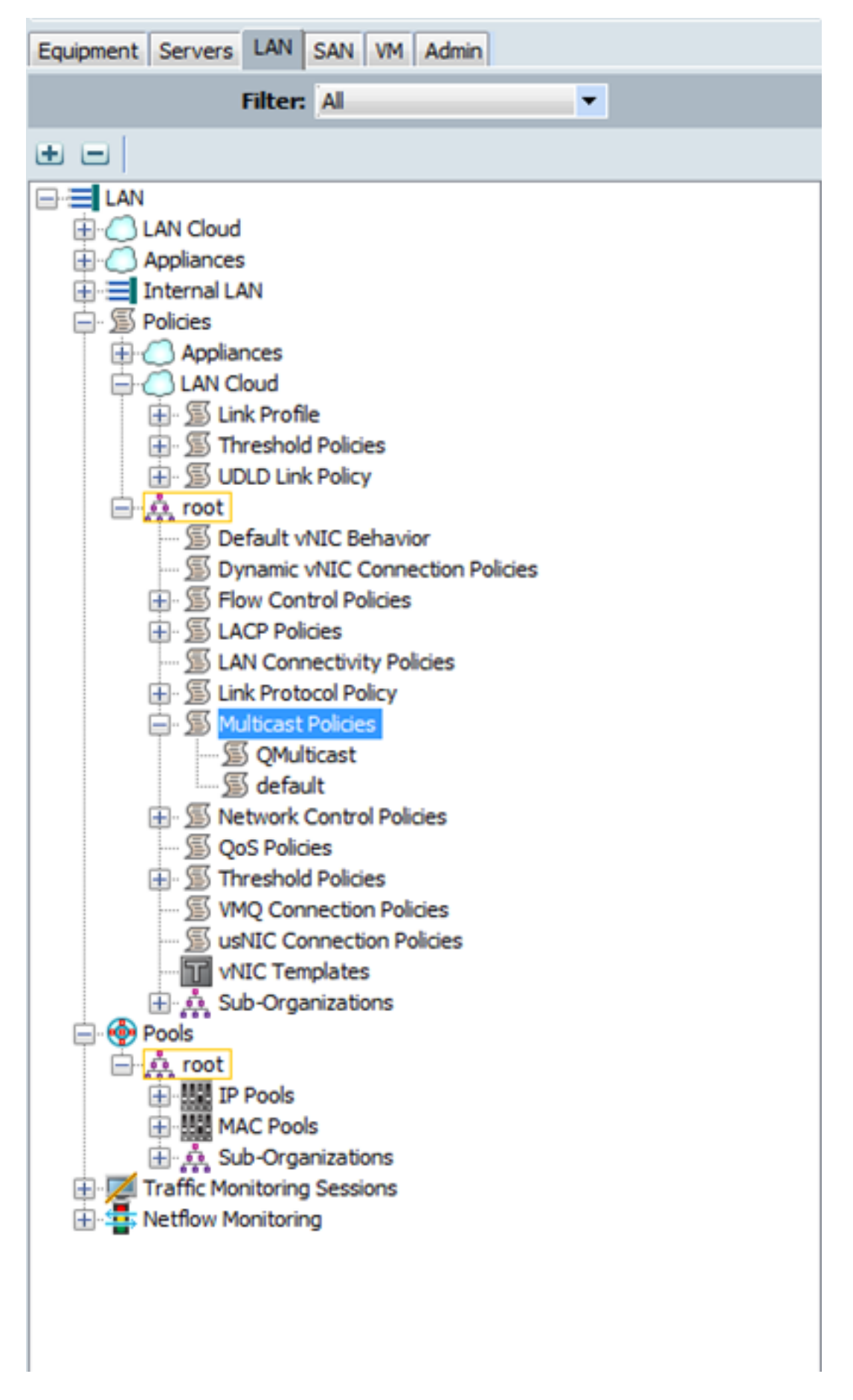

ث**بلا جهن ءاشنإب مق** مث ،ددعتملا ثبلا تاسايس قوف نميألا سواملا رزب رقنا .2 ةوطخلا .ددعتملا

:هذه كل مدقت مث 3. ةوطخلا

(IGMP) ټڼرټنإلI ټاعومجم ةرادإ لوكوټورب ىلء لفطټلI ټال|ح ڼيوكټو مسI ريفوټب مق ِ لِفَطتالِا مِالءِتسَاوِ.

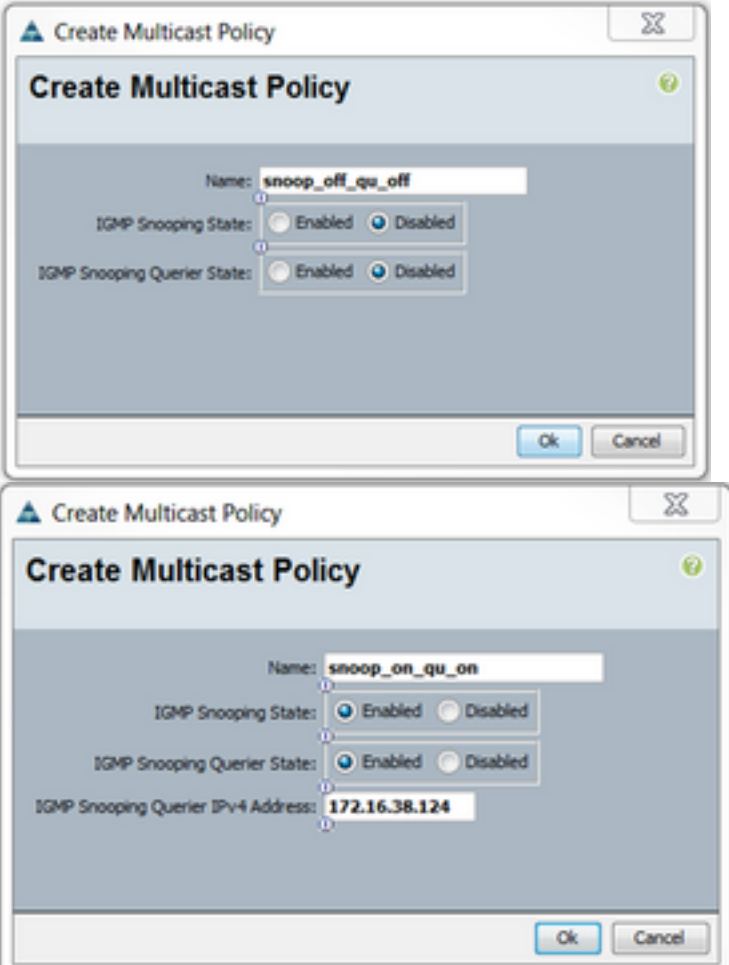

لوكوتورب ىلء ل عات المان الم المان المان المان التي المان المان المان المان المان من المان المان ال<br>المان أن عن المان شاء عن المان عن المان عليه عن المان عليه المان عليه المان المان المان المان عليه.<br>المان عن المان عليه ا

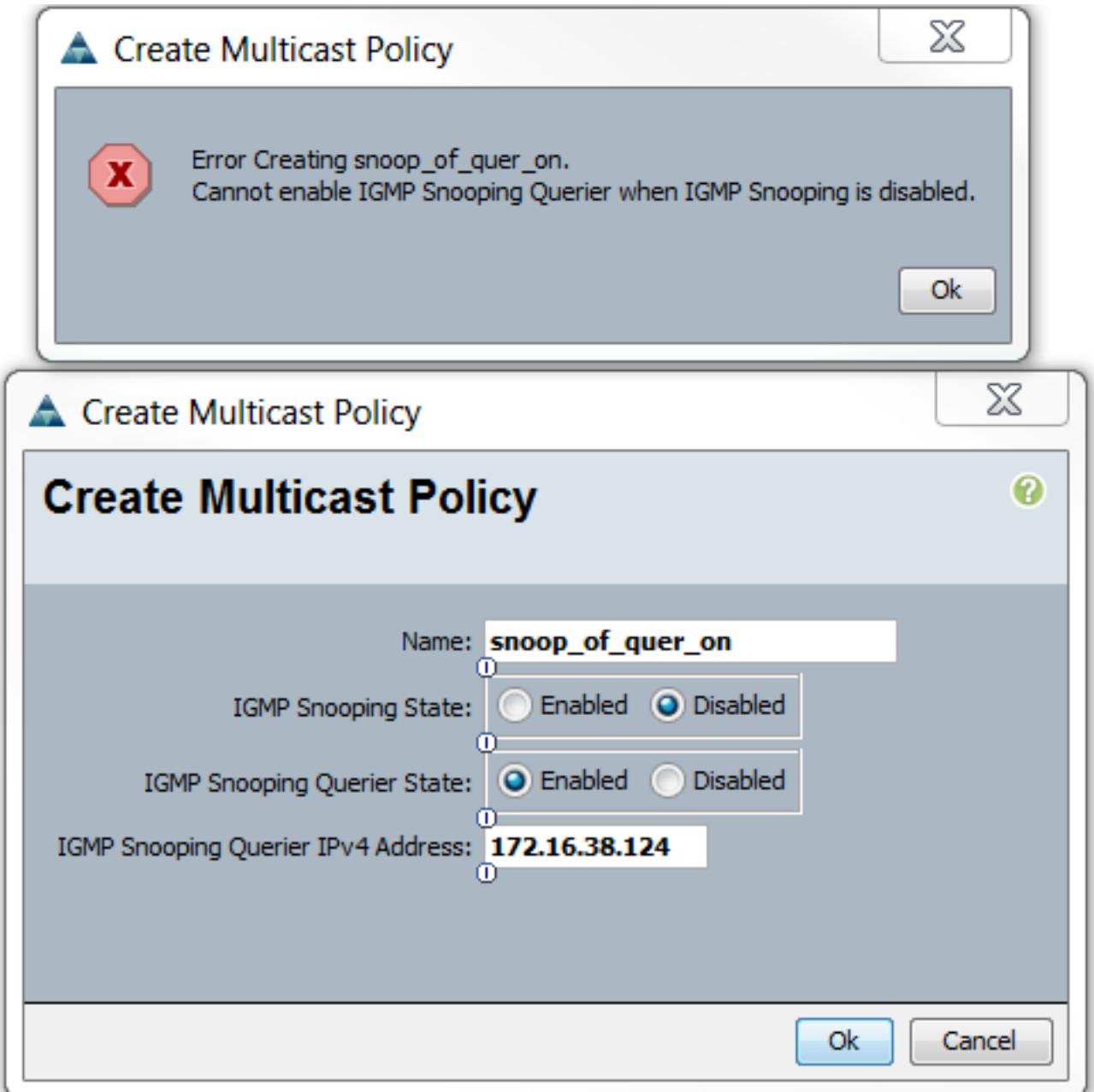

ثبال ةسايس مسا ديدحتل e رايخ كانه نآلI ،ةديدج VLAN ةكبش ءاشنإ ءانثİ .5 ةوطخلI .<br>ددعت ملI

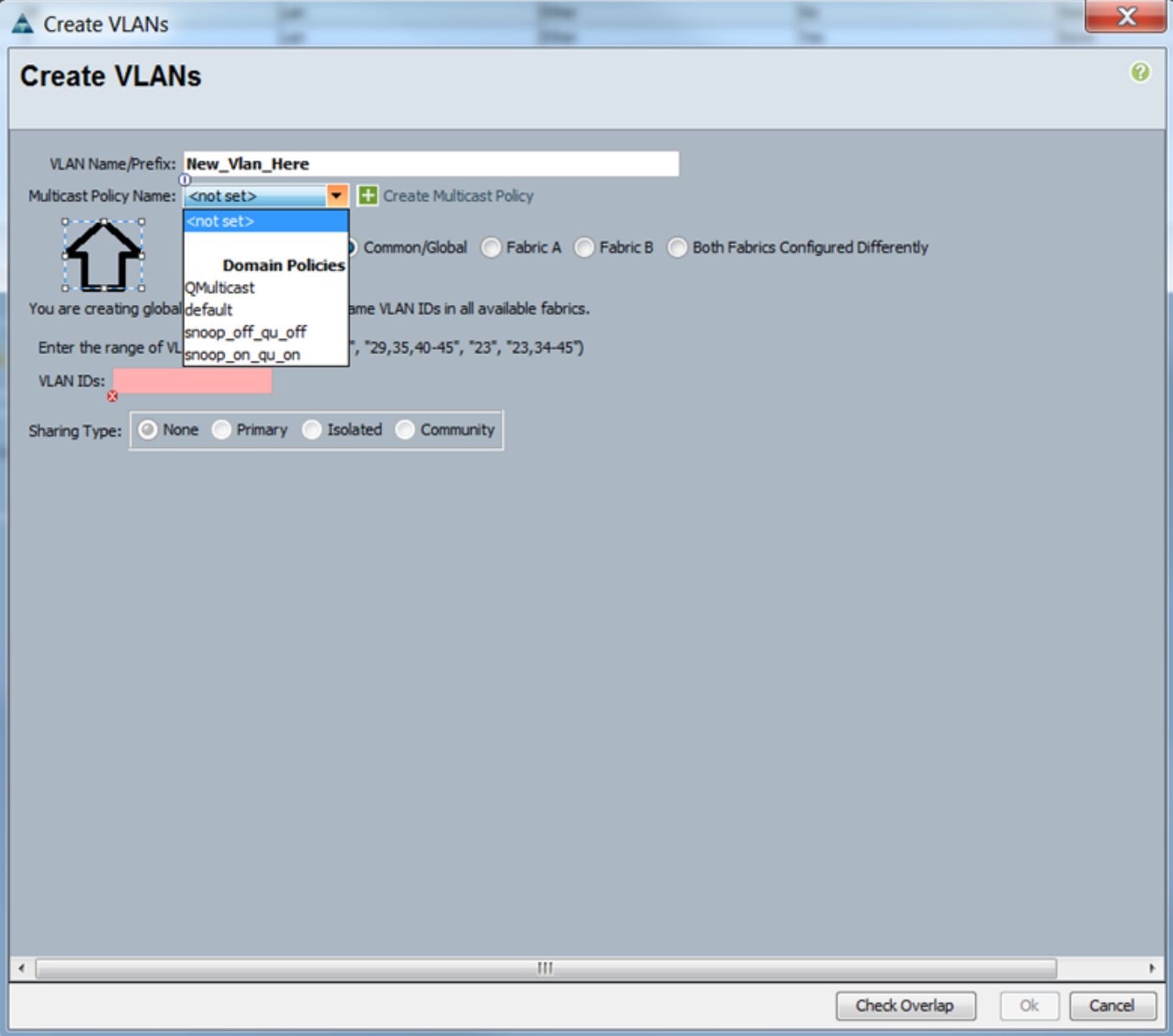

#### ن ي عتال ا - ن ي وك تال

ال الى قومجم ةفـلتخم تاسايس عم ةلثمأ J VLAN. Multicast Policy Name موقت ام وه مالث مأ<br>قينب لا تالاصتإ ةطساوب لءفـلاب ددعت ملا ثـبـلا جون لـي ثم مادختـسإ متـي ثـيح ونـيوكـتب . ةيْنَيْبالَا

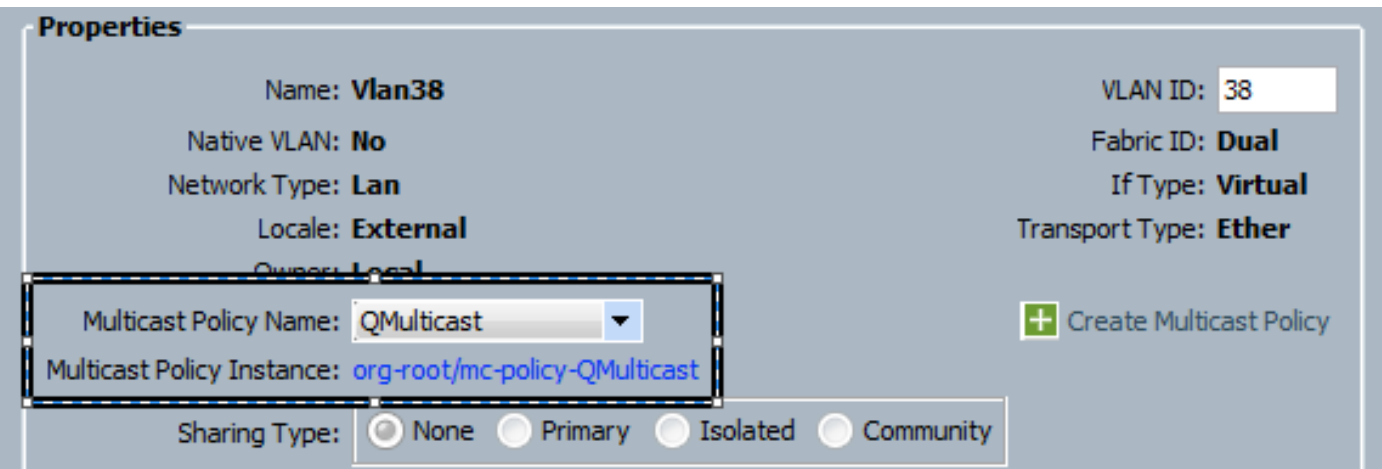

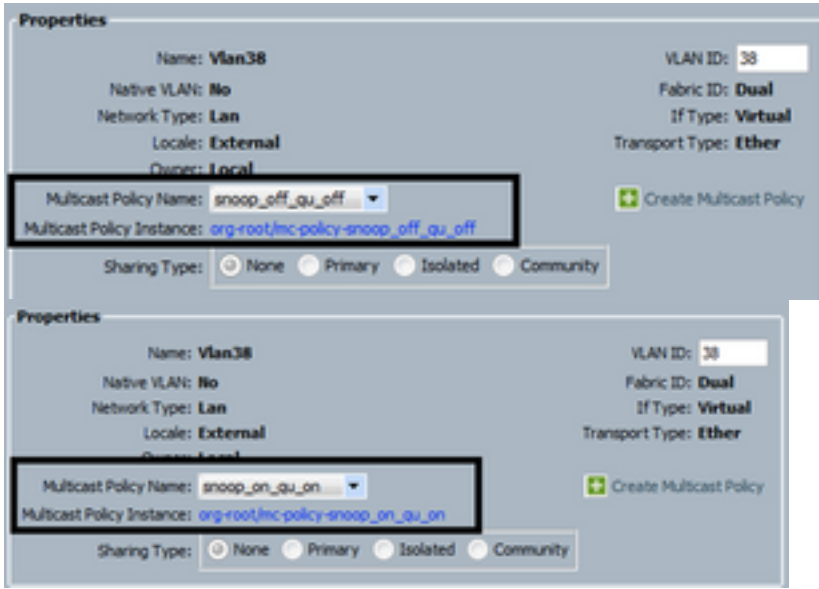

قبطت تنأ امدنع ،كلذ دعب ،VLAN id هسفن لI ىلإ ريشي يأ ،نئاك VLAN ددعتي تنiأ قلخي نإ ثدحأ قيبطت متي .id VLAN هسفن لا عم نئاك VLAN لك ىلإ تقبط وه ،ةسايس multicast .(38 VLAN (off\_qu\_off\_Snoop ىلإ QMulticast رييغت مت :Eg .لكلا ىلع ددعتملا ثبلل جهن

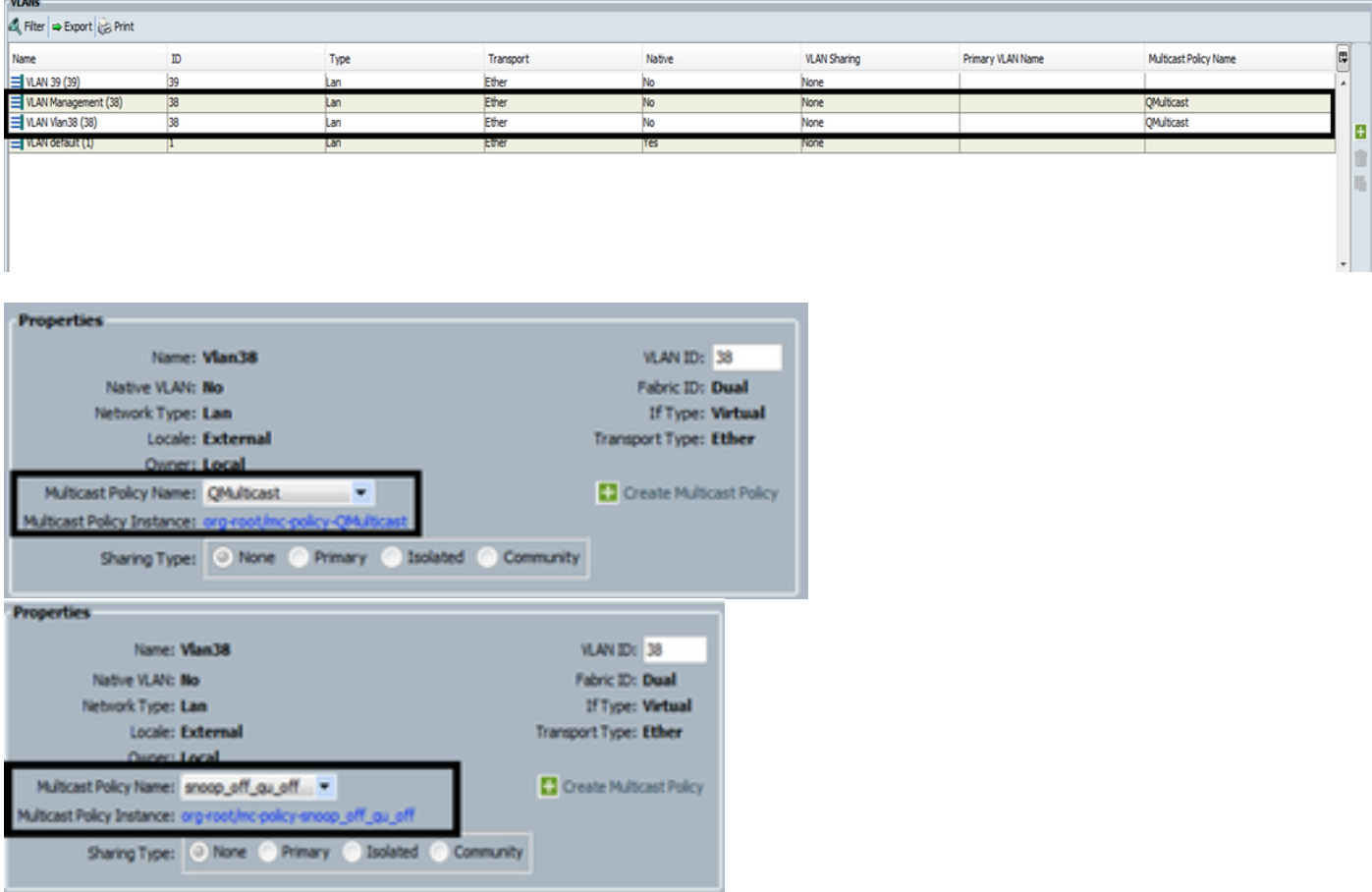

## رطس ةهجاو) CLI ربع UCS ددعتملا ثبلا ةسايس ءاشنإ (رماوألا

.قاطنلا ةسسؤم نمض ددعتم ثب ةسايس ءاشنإل ديدج رمأ ةفاضإ ● #B-MiniMe قاطنلا ةسسؤم

MiniMe-B /org # ءاشنإ جهن ثبلا> name>

.ددعتملا ثبلا جهنل صئاصخ نييعت ● MiniMe-B /org/mcast-policy #set ملعتسم> enable/disable>

MiniMe-B /org/mcast-policy #set snooping <enable/disable>

.ةدوجوملا ددعتملا ثبلا تاسايس ضرعل ديدج رمأ ● B-MiniMe زارطلا نم # قاطنلا ةسسؤم

ةرادإلا جهن # org/ B-MiniMe ضرع

.ةدوجوملا ددعتملا ثبلا ةسايس فذحل ديدج رمأ ● B-MiniMe زارطلا نم # قاطنلا ةسسؤم

MiniMe-B /org # فذح جهن mcast <name>

لI ىلإ ةسايس multicast دوجوم فـيضي نI لمعتسملI حمسي ،VLAN تنا قلخي امدنع • VLAN.

قاطن MiniMe-B# ETH-uplink

ةكبش MiniMe-B /eth-uplink# قاطنلا vlan <vlan>

ةعومجم # MiniMe-B /eth-uplink/vlan <name>

## مداخلا لوحم ىلع نيوكتلا

ةنيءم VLAN ةكٻش ىلع IGMP عالطتسإ ملءتسم نيوكت ٻجي ،قفدتلل لوحملا ىلء • .UCS ددعتملا ثبلا ةسايس يف IP عم IGMP ملعتسم قباطتي نأ بجيو AGR012-5K-A(config)# vlan 38

AGR012-5K-A(config-vlan)# vlan ليكشت 38

نوكي نأ حجرملا نم )AGR012-5K-A(config-vlan-config)# ip igmp snooping querer [172.16.38.124](http://172.16.38.124) (افJان خم

## ةحصلا نم ققحتلا

لاصتا وا ثـبال لوحم ىلـع كـالـذب مايقلI نكمي)<show ip igmp snooping vlan <vlan id باصتا وا ث (.يلخادلا ةينبلا

ملعتسملا نيوكت نم ققحتلاب 38 مقر VLAN ةكبشل UCS ىلع لفطتلا رمأ جارخإ موقي) وه امك) ايلاح طشن طقف k5N ىلع دوجوملا ملعتسملا نأ حضوي امك ،k5N و UCSM ىلع .لكشي ال 39 VLAN امنيب .(عقوتم

```
MiniMe-B(nxos)# show ip igmp snooping vlan 38
IGMP Snooping information for vlan 38
  IGMP snooping enabled
  Optimised Multicast Flood (OMF) disabled
  IGMP querier present, address: 172.16.38.124, version: 3
  Querier interval: 125 secs
  Querier last member query interval: 0 secs
  Querier robustness: 2
  Switch-querier enabled, address 172.16.38.124, currently running
  IGMPV3 Explicit tracking enabled
  IGMPv2 Fast leave disabled
  IGMPv1/v2 Report suppression enabled
  IGMPv3 Report suppression disabled
  Link Local Groups suppression enabled
  Router port detection using PIM Hellos, IGMP Queries
  Number of router-ports: 2
  Number of groups: 0
  VLAN vPC function disabled
  Group gpin if: 0x1a001000 - Eth1/2
  Vlan flood if: 0x1a001000 - Eth1/2
  Active ports:
                Veth698 Veth699 Veth734
    Eth1/2Veth735
MiniMe-B(nxos)# show ip igmp snooping vlan 39
IGMP Snooping information for vlan 39
  IGMP snooping enabled
 Optimised Multicast Flood (OMF) disabled
  IGMP querier none
  Switch-querier disabled
  IGMPv3 Explicit tracking enabled
  IGMPv2 Fast leave disabled
  IGMPv1/v2 Report suppression enabled
  IGMPv3 Report suppression disabled
  Link Local Groups suppression enabled
  Router port detection using PIM Hellos, IGMP Queries
  Number of router-ports: 0
  Number of groups: 0
  VLAN vPC function disabled
  Group gpin if: 0x1a001000 - Eth1/2
  Vlan flood if: 0x1a001000 - Eth1/2
  Active ports:
                Veth716 Veth725
    Eth1/2Minime-B(nxos) #
```
لاصتا وأ ثـبال لوحم ىلء كال\ب مايقلا نكمي) show ip igmp snooping querer vlan <vlan id • (.يلخادلا ةينبلا

```
AGR012-5K-A# show ip igmp snooping querier vlan 38
Vlan IP Address
                      Version
                               Expires
                                            Port.
      172.16.38.124
                      v300:00:23Switch querier
38
AGR012-5K-A#
```
- وأ ثٻلI لوحم ىلء كالذب مايقلI نكمي) <show ip igmp snooping groups vlan <vlan id > (.يلخادلا ةينبلا لاصتا
- تنرتنإلl تاعومجم ةرادإ لوكوتورب ملءتسمو ددعتملا ثبلل ةطشنلا ذفانملا اذه ضرعي (IGMP).

Nexus1000v# sh ip igmp snooping groups vlan 16 IGMP Snooping information for vlan 16 IGMP snooping enabled IGMP querier present, address: 172.16.16.2, version: 2, interface Ethernet4/2 Switch-querier disabled IGMPv3 Explicit tracking enabled IGMPv2 Fast leave disabled IGMPv1/v2 Report suppression disabled IGMPv3 Report suppression disabled Link Local Groups suppression enabled Router port detection using PIM Hellos, IGMP Queries Number of router-ports: 2 Number of groups: 1 Active ports: Veth1 Eth3/2 Veth2 Eth4/2 Veth3 Veth4 Veth5 Veth6

Fabric وأ ثٻلا لوحم يلء كلردب مايقلا نكمي) show ip igmp snooping statistics vlan <vlan id • Interconnect.)

```
AGR012-5K-A# show ip igmp snooping statistics vlan 38
Global IGMP snooping statistics: (only non-zero values displayed)
  Packets received: 787250
 Packet errors: 22364
 Packets flooded: 33877
 vPC PIM DR queries sent: 1
 vPC PIM DR updates sent: 2
 vPC CFS send fail: 1
 vPC CFS message response sent: 1304
 vPC CFS message response rovd: 27
 vPC CFS unreliable message sent: 107653
 vPC CFS unreliable message rovd: 1258659
 vPC CFS reliable message sent: 4
 vPC CFS reliable message rovd: 1304
 STP TCN messages rovd: 740
  IM api failed: 2
 Native mct reports drop: 4
VLAN 168 IGMP snooping statistics, last reset: never (only non-zero values displayed)
  Packets received: 112070
  IGMPv2 reports received: 37297
  IGMPv3 reports received: 52407
  IGMPv3 queries received: 11422
  IGMPv2 leaves received: 7
  Invalid reports received: 61385
  IGMPv2 reports suppressed: 1598
  IGMPv2 leaves suppressed: 1
  Queries originated: 1
  IGMPv3 proxy-reports originated: 2
 Packets sent to routers: 88116
 STP TCN received: 4
 VIM IGMP leave sent on failover: 0
 vPC Peer Link CFS packet statistics:
      IGMP packets (sent/recv/fail): 25859/75274/0
```
#### ● ثبلا ددعتملا لودجل نيوانع AGR012-5K-A#show MAC

Legend:

- primary entry, G - Gateway MAC, (R) - Routed MAC, O - Overlay MAC age - seconds since last seen,+ - primary entry using vPC Peer-Link

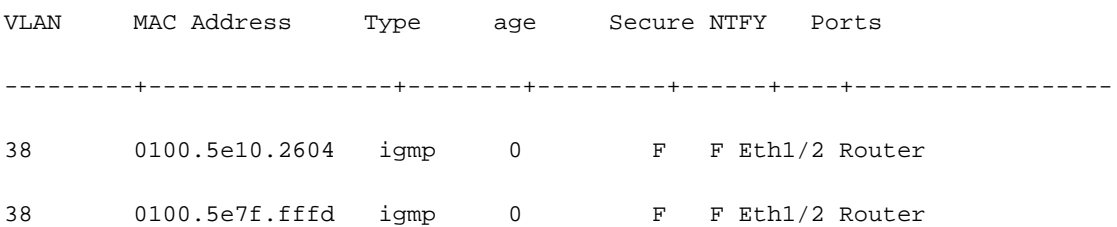

0100.5e7f.2604 = 224.127.38.4 (Multicast Group Address)

0100.5e7f.fffd = 224.127.255.253 (Multicast Group Address)

دح IGMP رزيلاناثيإلل ةيلحملا ةهجاولل دراولا ضفخنملا ةشاشلا حشرم #A-K012-5AGR● ةكرح ةادألا هذه طقتلت .IGMP تانايب طقف ،ةيلعفلا ويديفلا قفدت تانايب اذه طقتلي ال (.اهكرتي وأ ةعومجملا ىلإ فيضم مضني امدنع رهظي هنإف ؛لاثملا ليبس ىلع) .مكحتلا رورم

Capturing on inband

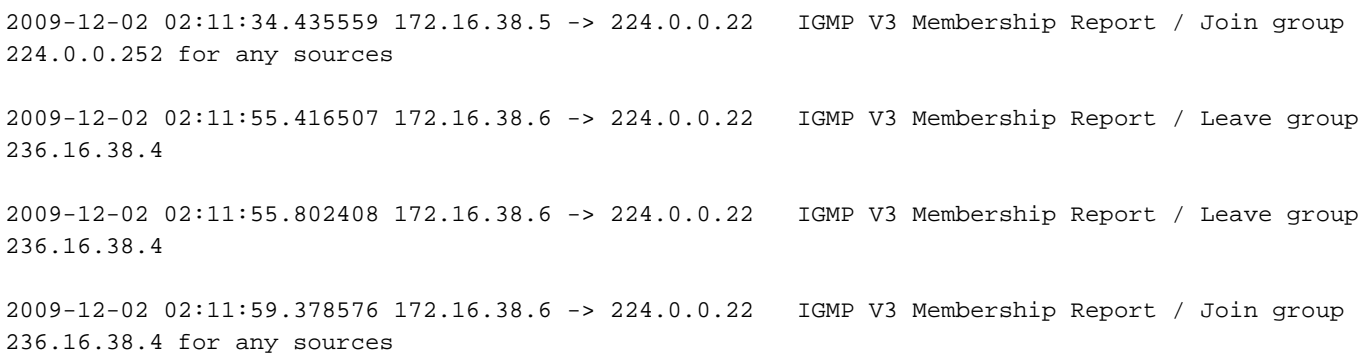

## اهحالصإو ءاطخألا فاشكتسا

- UDPCAST [\(http://www.udpcast.linux.lu/cmd.html](http://www.udpcast.linux.lu/cmd.html))
- ،همادختساب .نيفالتخم ملتسمو لسرمو فيضم يزاهج ىلع قيبطتلا اذه ليزنت مت ∙ يف ةددعتم تاهجو ىلإ ردصم نم دحاو فـلم لـقنب ددعتملا ثـبـلا رورم ةكرح ءاشنإ كـنكمي .دحاو رمأ مادختساب دحاو تقو

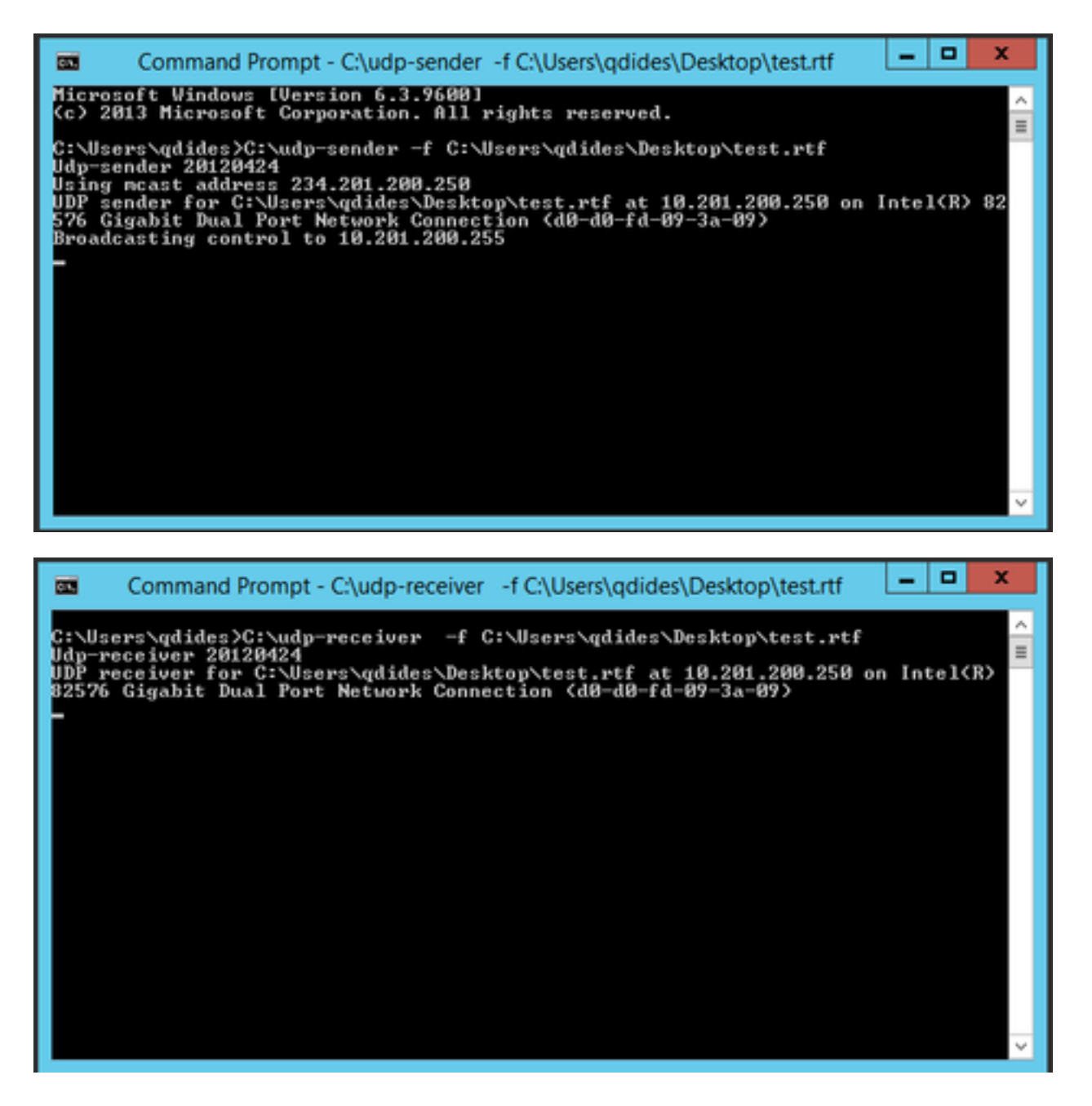

• VLC [\(http://www.videolan.org/vlc/index.html](http://www.videolan.org/vlc/index.html))

اميف تامولعملا نم ريبك ردق كانهو .VLC ىلع قفدلا ةيفيك رهظت يتلا روصلا انه) .(تنرتنإلا ةكبش ىلع ةيلمعلا هذه ذيفنت ةيفيكب لصتي

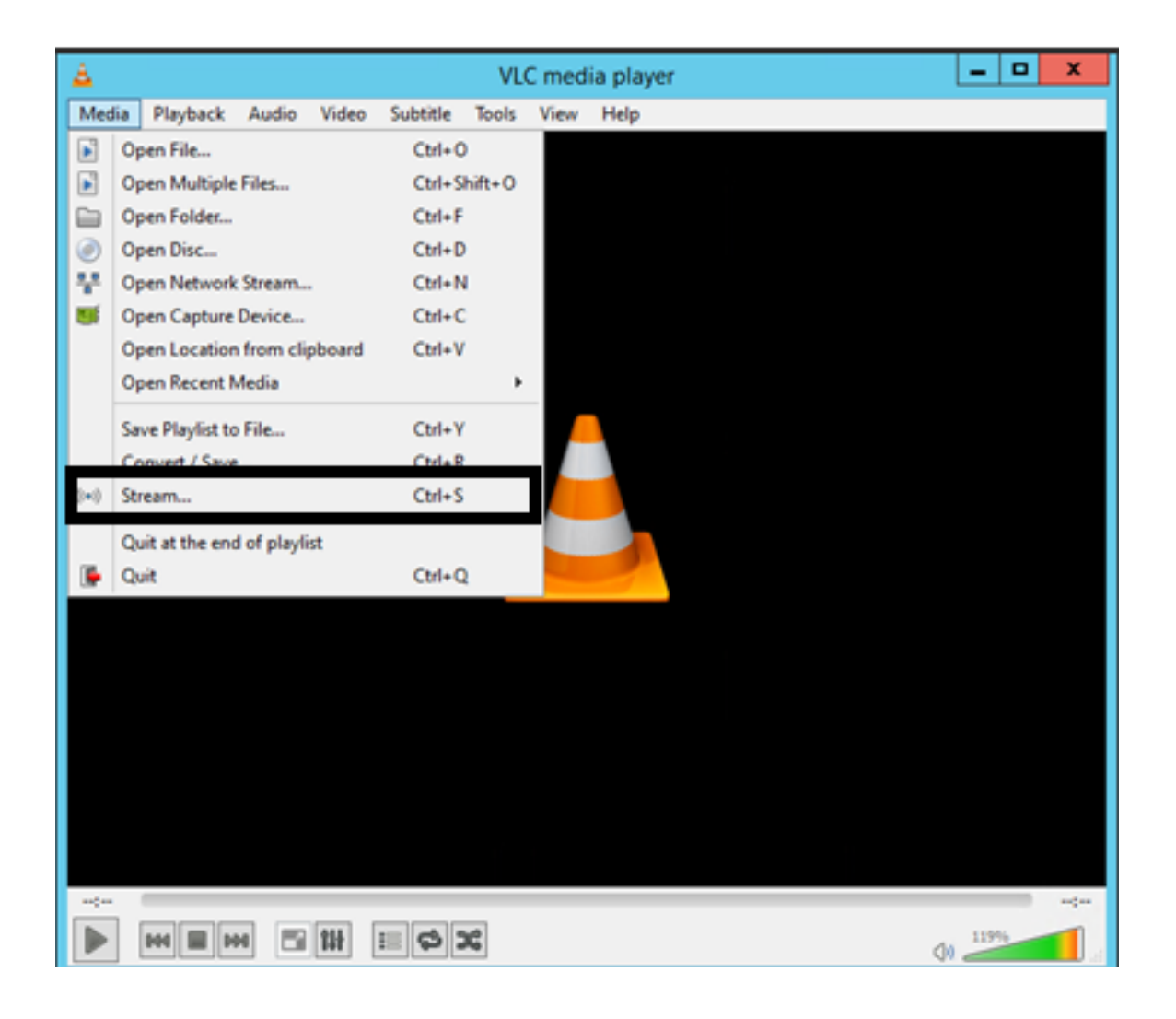

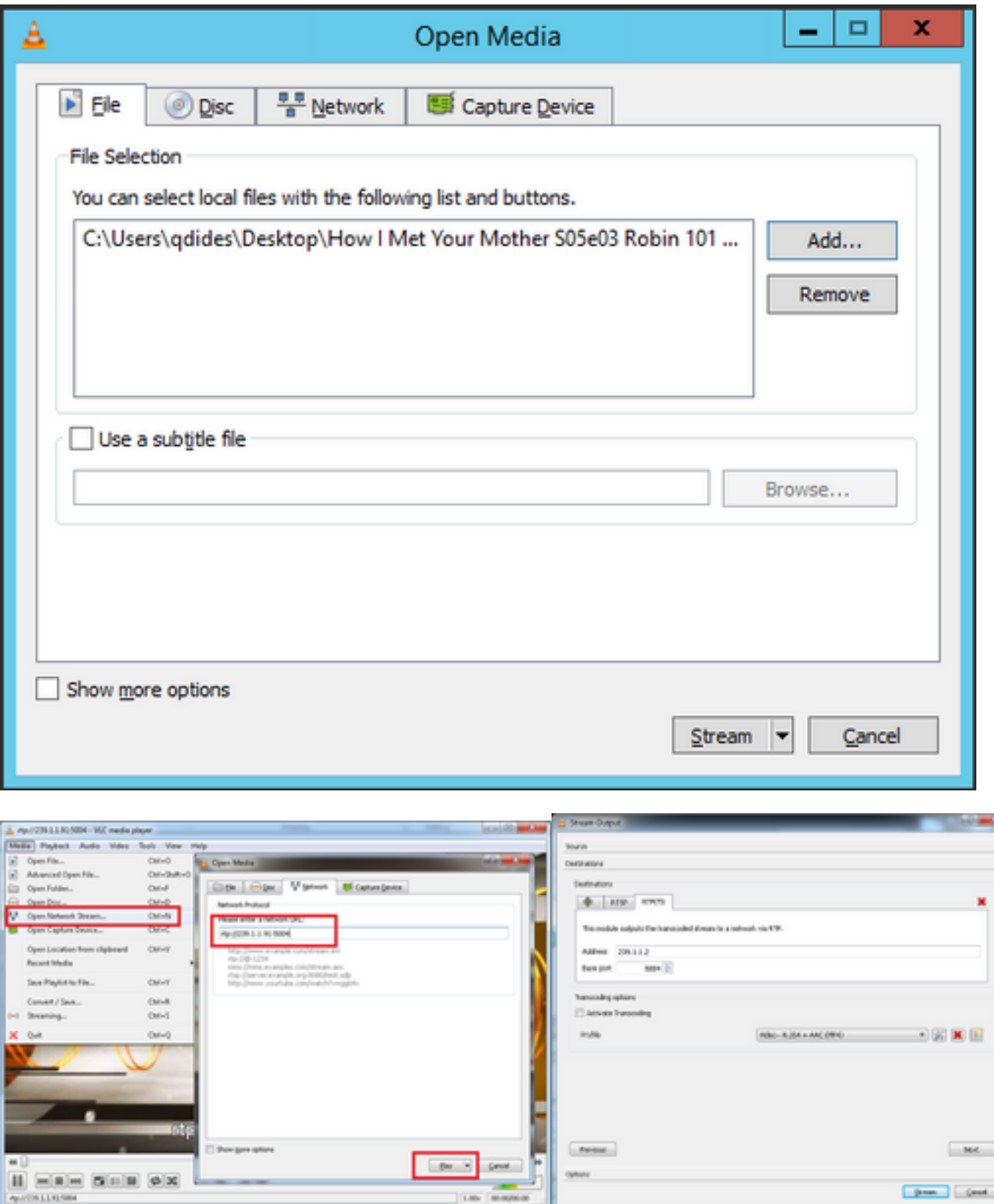

### iPERF؟ مادختساب ددعتملا ثبUو IGMP رورم ةكرح ءاشنإ متي فيك

- نكميو ،ددعتملا ثبلاو IGMP رورم ةكرح ءاشنإ اهنكمي ادج ةديفم ةادأ يه JPERF وأ IPERF .Windows و Linux ليءشتال ماظن يالع اهليء شت
- .ددعتملا ثبال لسرمل (CLI) رماوألI رطس ةهجاو •

iperf sender options:

-c 239.1.1.1 : send traffic to multicast IP address 239.1.1.1

-i 1 : update interval is 1 second

-u : UDP traffic, multicast is based on UDP

-t 600 : send traffic for 600 seconds

-b 10M: UDP traffic bandwidth is10Mbps

.ددعتملا ثبال لبقتسمل (CLI) رماوألا رطس ةهجاو •

# iperf -s -B 239.1.1.1 -i 1 -u

iperf receiver options:

-s : server mode

-B 239.1.1.1 : listening to IP address 239.1.1.1, as it is a multicast IP address, so this is a multicast receiver.

-i 1 : update interval is 1 second

-u : UDP traffic, multicast is based on UDP

## ةلص تاذ تامولعم

[\(1\)1N\)3\(5.0 رادصإلا ،OS-NX Series 5000 Nexus Cisco ددعتملا ثبلا هيجوت نيوكت ليلد](/content/en/us/td/docs/switches/datacenter/nexus5000/sw/multicast/5_0_3_N1_1/Cisco_n5k_layer3_multicast_config_gd_rel_503_N1_1/preface.html) ●

<u> Cisco Systems - تادنتسملاو ي نقتلا معدل</u>ا

ةمجرتلا هذه لوح

ةي الآلال تاين تان تان تان ان الماساب دنت الأمانية عام الثانية التالية تم ملابات أولان أعيمته من معت $\cup$  معدد عامل من من ميدة تاريما $\cup$ والم ميدين في عيمرية أن على مي امك ققيقا الأفال المعان المعالم في الأقال في الأفاق التي توكير المالم الما Cisco يلخت .فرتحم مجرتم اهمدقي يتلا ةيفارتحالا ةمجرتلا عم لاحلا وه ىل| اًمئاد عوجرلاب يصوُتو تامجرتلl مذه ققد نع امتيلوئسم Systems ارامستناه انالانهاني إنهاني للسابلة طربة متوقيا.